## How do I change the color scheme?

Q: How is the color scheme (theme) changed on the DT unit?

A: If you would like to return to the original light color theme:

1. Press Menu, and go to SysInfo

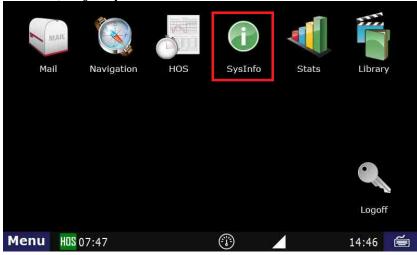

2. Select the Settings tab, then Color Scheme

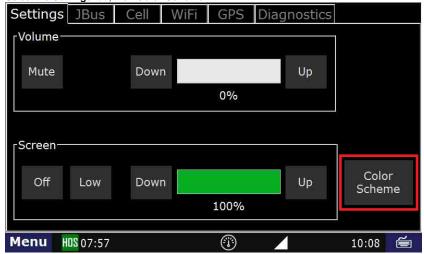

3. From there you can select either Light or Dark.

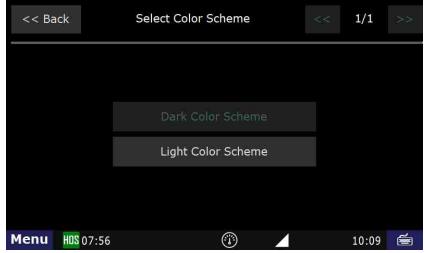

Switching between the Light and Dark color scheme

## Related articles

- Why did my workflow go to my Inbox and not my Work tab?
- Why can't I add a status when I stop driving?

## How do I change the color scheme?

- Why am I being auto-removed from Yard Move?
  Who can Certify an HOS log?
  What triggers an event that is recorded by the camera?

Copyright © 2017, DriverTech LLC http://docs.DriverTech.com Page 2 of 2